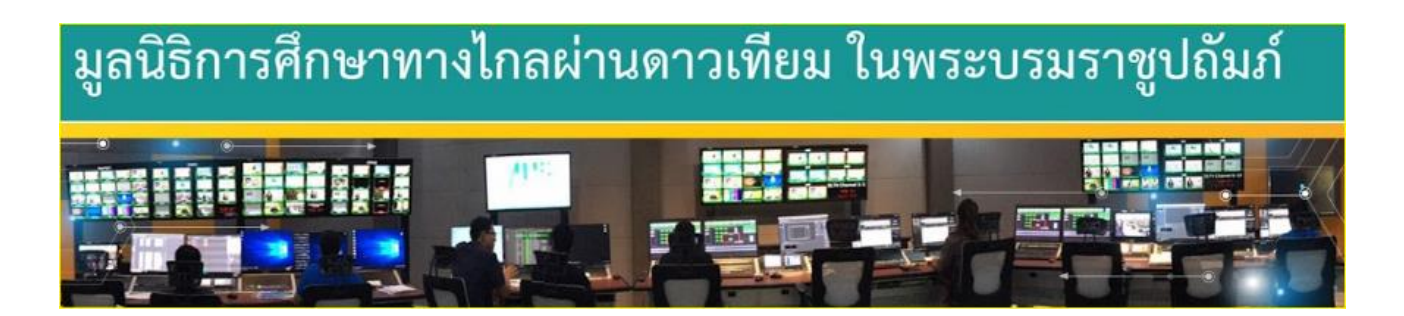

#### **<https://www.youtube.com/user/dlfelearning/featured>**

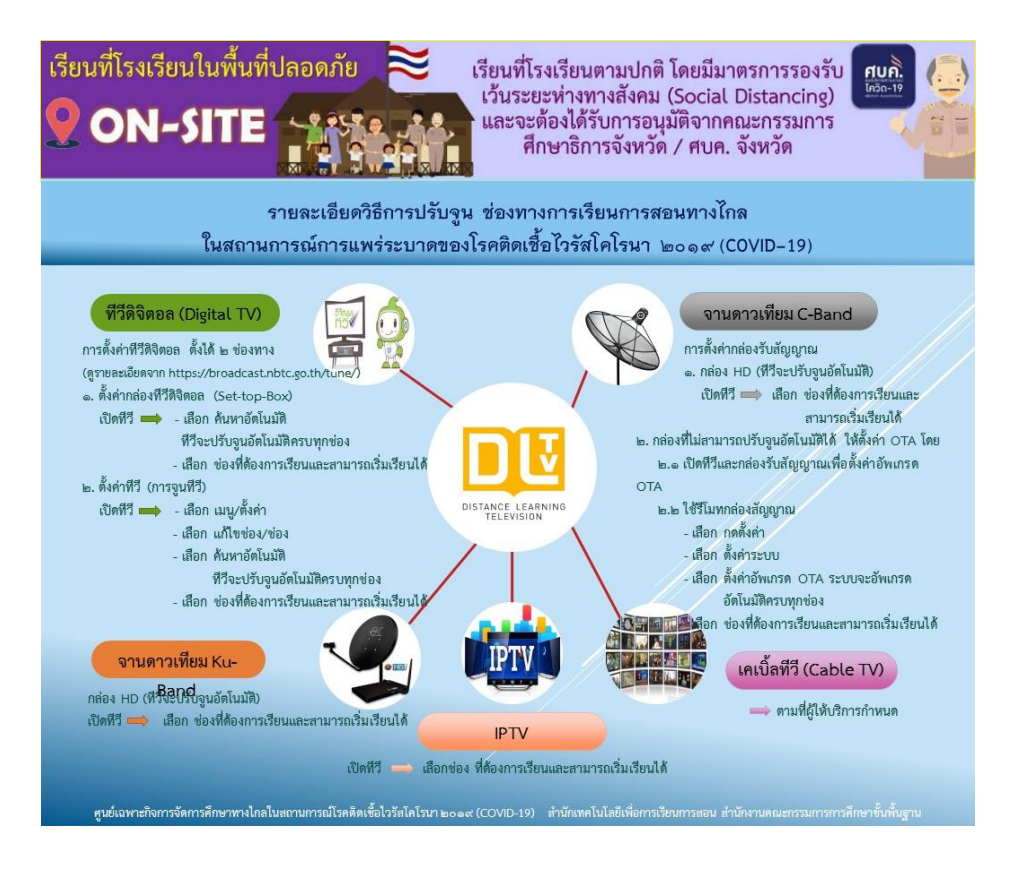

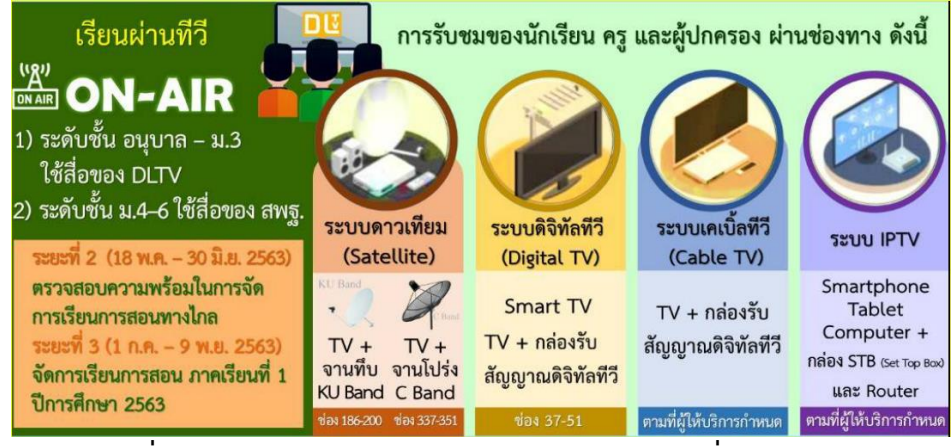

**ภาพที่ 1 แสดงช่องทางการรับชม ระบบดีแอลทีวีตามที่ สพฐ.กำหนด**

**กล่องรับสัญญาณอุปกรณ์ดาวเทียมที่ไม่สามารถ อัพเดท OTA เพื่อรับชมรายการดีแอลทีวีได้มีดังนี้**

**รายการกล่องที่ไม่สามารถรับชม ระบบ DLTV ดีแอลทีวี ทั้งกล่องรับสัญญาณ KU Band และกล่องรับสัญญาณ C Band ซึ่งเป็นระบบรับส่งสัญญาณ ในระบบเก่าที่ไม่ใช่ระบบ HD สังเกตง่ายๆ จะไม่มี port HDMI อยู่ด้านหลังเครื่อง จะมีเฉพาะสาย แจ็ค RCA สีแดง สีขาว สายสัญญาณเสียง และสายสีเหลืองสายวิดีโอ** 

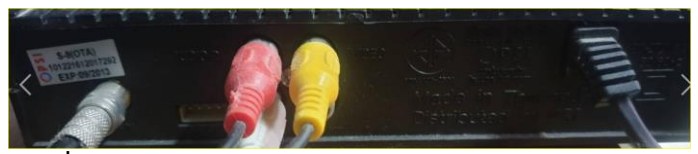

**ภาพที่ 2 สาย แจ็ค RCA ไม่มี port HDMI จะUP Date ไม่ได้**

**การ Update OTA ก**ล่**องรับสัญญาณ ระบบ C BAND และระบบ KU BAN**D

การอัพเดทกล่องระบบ ดิจิตอล **KU Band** และระบบ **C Band** ในการรับชม จานดาวเทียมการจัดการศึกษาทางไกลผ่านดาวเทียม ระบบ **DLTV ระบบขั้นตอนการดำเนินการ อัพเดท OTA จะมีลักษณะคล้ายๆกัน**

**ตัวอย่างจะเป็นการอัUpdate OTA ในระบบ C Band ในบ้านผู้ปกครองที่มีจานโปร่ง หรือจานตะแกรง**

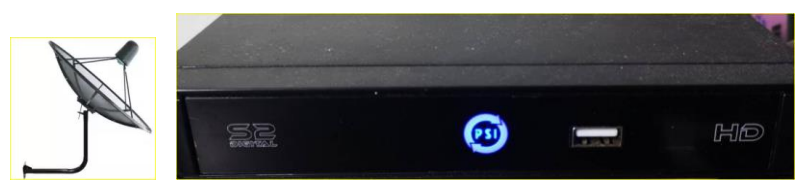

**ภาพที่ 3 คุณลักษณะจาน C Band จะโปร่ง การปรับตั้งอุปกรณ์กล่องเครื่องรับใน ระบบ C Band จานโปร่ง**

## **1.ขั้นตอน Update OTA ดำเนินการดังนี้**

- 1. เปิดเครื่องทีวีและเปิดกล่อง รีเซฟเวอร์จานดาวเทียมปกติ
- 2. ดำเนินการ Update OTA ให้ถอดปลั๊กไฟกล่องขณะที่ทีวีและกล่องดาวเทียม เปิดอยู่ออก ทิ้งไว้ประมาณ 10-20 วินาทีแล้วเสียบปลั๊กกล่องอีกครั้ง

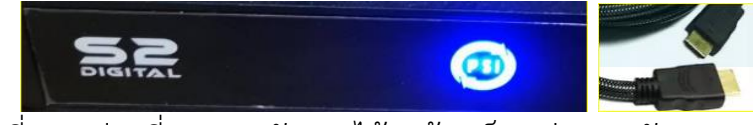

ภาพที่ 4 กล่องที่สามารถอัพเดทได้จะต้องเป็นกล่องรองรับระบบ HD

\* สังเกตง่ายๆจะมีพอร์ตเสียบ HDMI อยู่ด้านหลังอุปกรณ์

3. เมื่อเสียบปลั๊กเข้าไปใหม่ ระบบจะทำการดาวน์โหลดซอฟต์แวร์ ลงสู่เครื่องกล่องรับสัญญาณดาวเทียมในระหว่างนี้ห้ามปิดอุปกรณ์

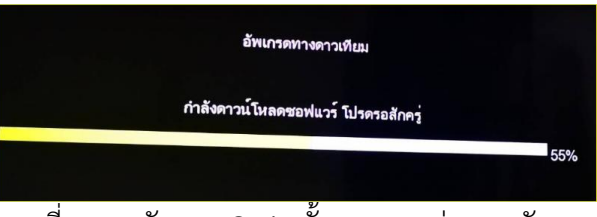

ภาพที่ 5 การอัพเดท OTA ขั้นตอนระหว่างการอัพเดท

4. การ Update OTA ระหว่างการดำเนินการให้รอไปจนกว่าจะครบ 100%

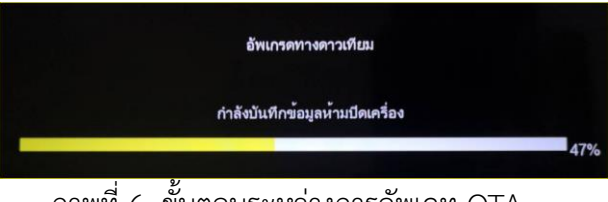

ภาพที่ 6 ขั้นตอนระหว่างการอัพเดท OTA

5. การ Update ดาวเทียม ครบทุกขั้นตอน 100%

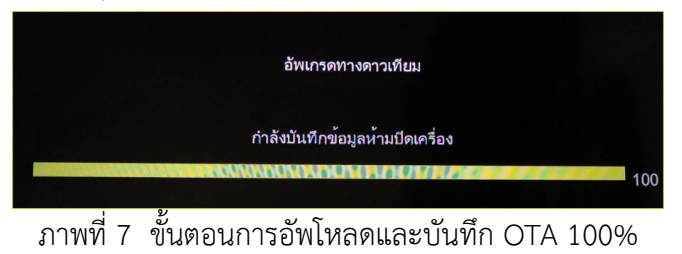

6. เมื่อทำการ Update เสร็จแล้ว ทำการค้นหาช่องทีวีดิจิตอลทีวี ระบบ C Band จะมีช่องรายการปรากฏตามภาพด้านล่าง

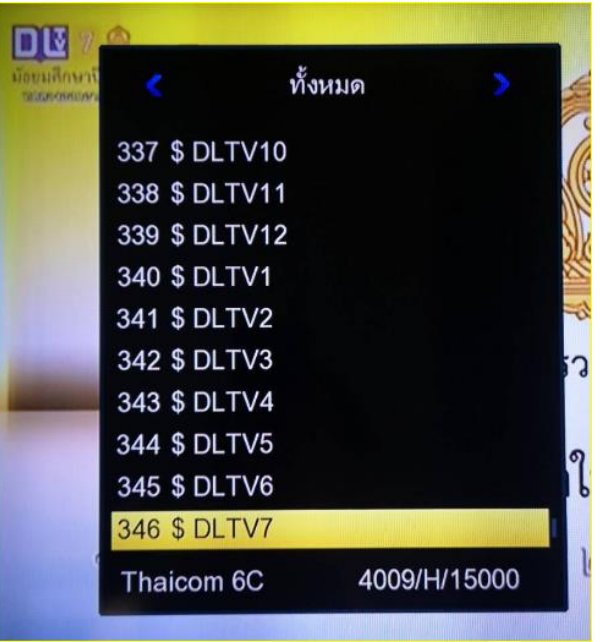

ภาพที่ 8 แสดงช่องรายการ ดีแอลทีวี DLTV ที่ส่งในระบบ C Band

7. ภาพช่องเดียวทีวี TV ที่ส่งในระบบ C Band จะปรากฏดังภาพ

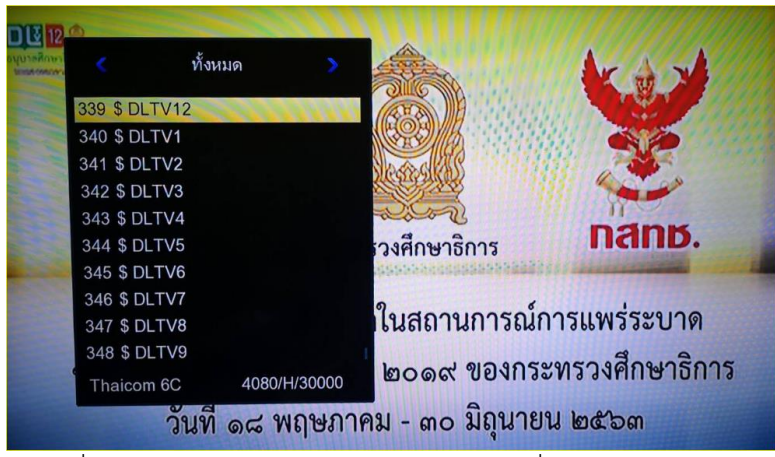

ภาพที่ 9 แสดงช่องรายการ ดีแอลทีวี DLTV ที่ส่งในระบบ C Band

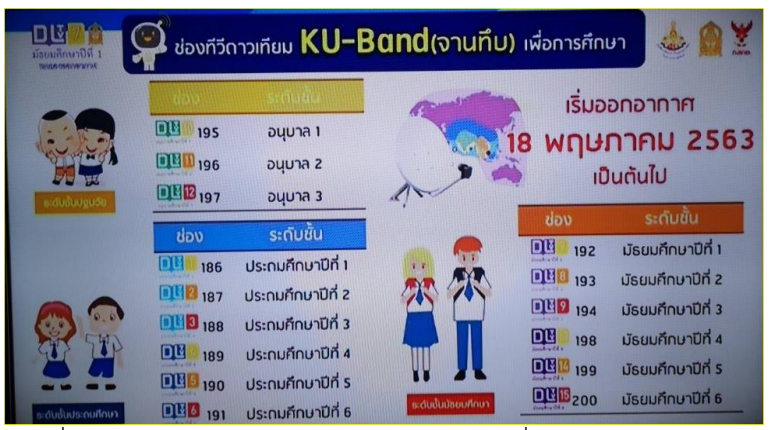

ภาพที่ 10 แสดงช่องรายการ ดีแอลทีวี DLTV ที่ส่งในระบบ KU Band

#### **หมายเหตุ**

ขั้นตอนดำเนินการ การปรับตั้งกล่องรับสัญญาณ KU Band และ C Band จะมีขั้นตอนการปรับตั้งเหมือนกัน

**ขั้นตอนที่ 2 การปรับกล่องรับสัญญาณดาวเทียมเพื่อ Update OTA โดยใช้เมนูการตั้งค่าที่รีโมทของอุปกรณ์ ตัวอย่าง สาธิตการตั้งค่าจับเครื่อง PSI (หลักการการตั้งค่าในรีโมทจะมีขั้นตอนการดำเนินการคล้ายๆ กัน ในอุปกรณ์แต่ละยี่ห้อ)**

1. ให้กดปุ่มเมนู MENU ที่รีโมทคอนโทรล ใส่รหัสเพื่อเข้าการตั้งค่า ปกติรหัส จะใส่เลข 0000 (ศูนย์ 4 ตัว)

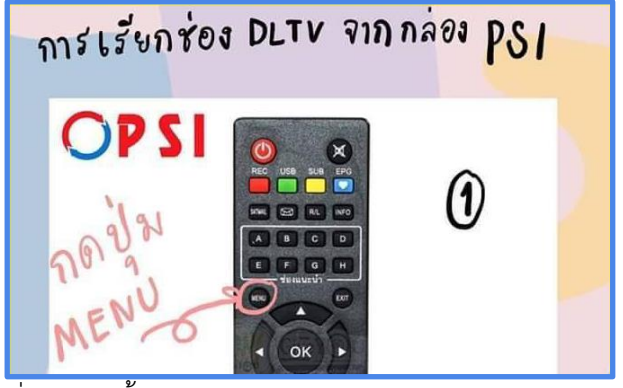

ภาพที่ 11 การตั้งค่ากล่องรับสัญญาณจากเมนู กล้องและอุปกรณ์

2. หาเมนูตั้งค่าระบบ หรือตั้งค่าเครื่องมือ ทำการค้นหาเมนูที่ ใช้ในการ Update กล่องรับสัญญาณ เพื่อที่เราจะทำการ Update กล่องสัญญาณดาวเทียม ทาง OTA

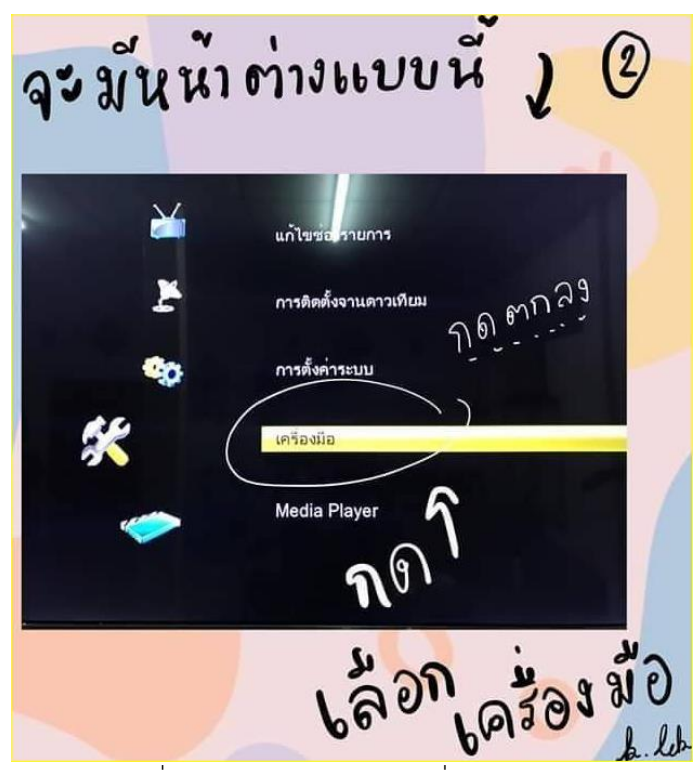

ภาพที่ 12 การเข้าใช้งานเมนูเพื่ออัพเดท OTA

3. ให้ทำการเลือกเมนู Update ดาวเทียม เพื่อให้กล่องทำการ Update ข้อมูล OTA ให้เป็นปัจจุบัน

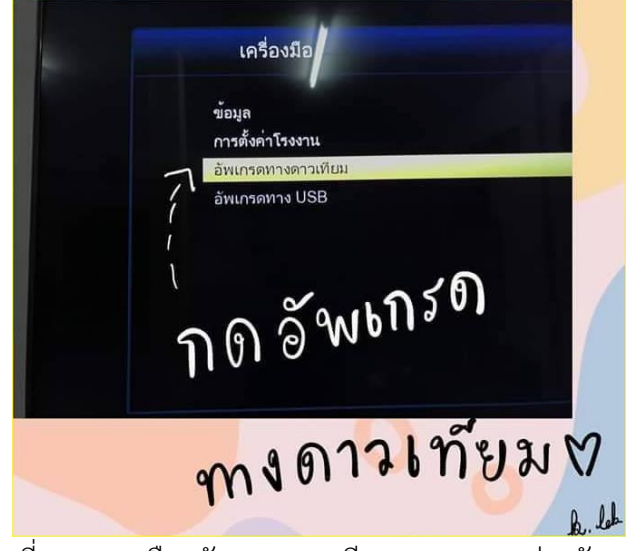

ภาพที่ 13 การเลือกอัพเกรดดาวเทียม OTA จากกล่องสัญญาณ

4. ขั้นตอนที่ 4 เรื่องขั้นตอน เริ่มดำเนินการ Update อุปกรณ์

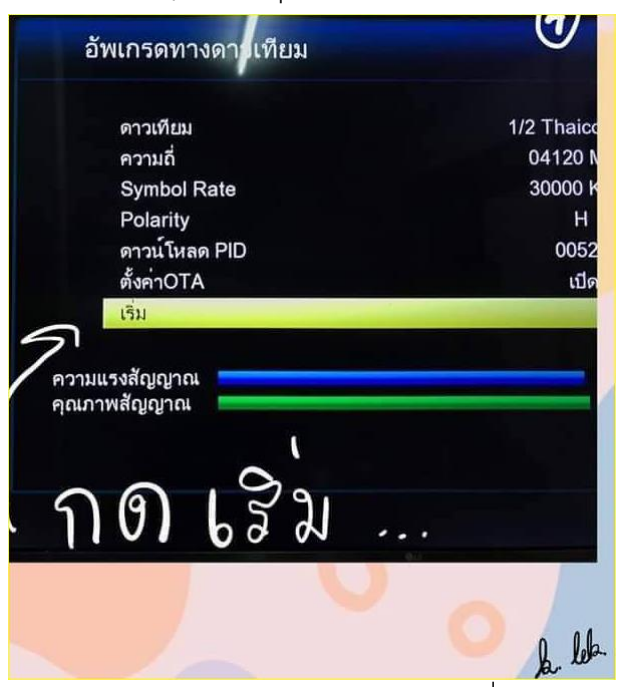

ภาพที่ 14 การเริ่มดำเนินการ Update อุปกรณ์ OTA เพื่อทำการอัพเดทจากดาวเทียม

5. ขั้นตอนยืนยันการ Update อุปกรณ์เมื่อเสร็จสิ้นการ Update

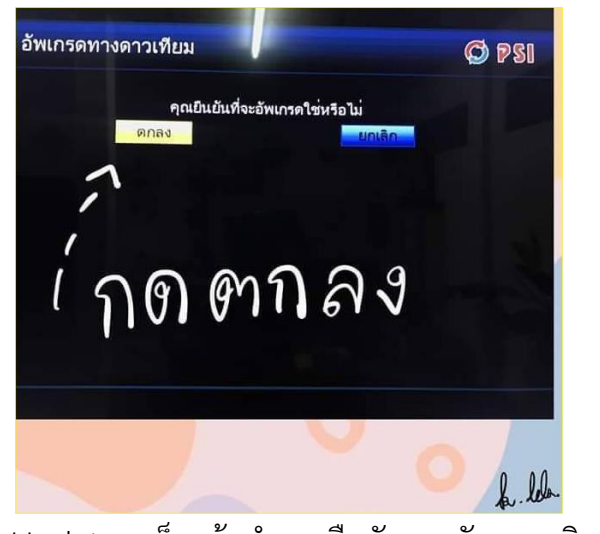

ภาพที่ 15 เมื่อ Update เสร็จแล้วทำการยืนยันการอัพเดทคลิกที่เมนู ตกลง

6. ขั้นตอนการ Update กำลังเริ่มต้นห้ามปิด TV และกล่องรับสัญญาณในระหว่างการ Update

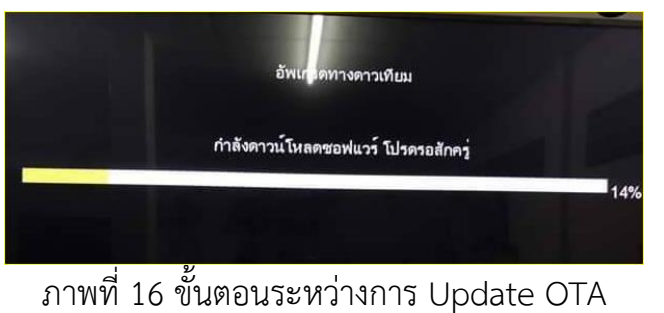

7. เมื่อ Update เสร็จสมบูรณ์ สามารถเลือกดูช่องเพื่อรับชม DLTV ได้ทันที

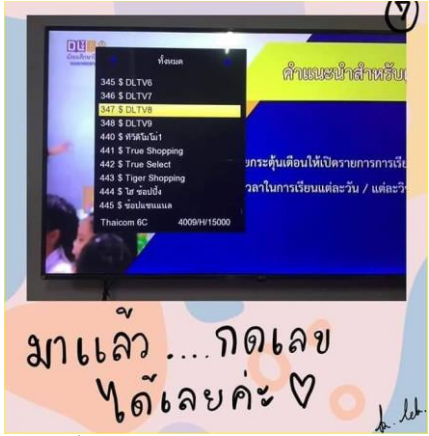

ภาพที่ 17 Update เสร็จสมบูรณ์

### **ขั้นตอนที่ 3 เมื่อทำการ Update ตามขั้นตอนที่ 1และ 2 แล้วยังไม่สามารถใช้งานได้**

ทำการ Update ตามขั้นตอนที่ 1และ 2 แล้วยังไม่สามารถใช้งานได้ โดยการถอดปลั๊กไฟฟ้ากล่องรับสัญญาณประมาณ 10 ถึง 20 วินาที วินาทีแล้ว วินาทีแล้วทำการเสียบไฟฟ้าเข้าระบบกล่องใหม่ เมื่อขั้นตอนการ up load และ Update OTA เรียบร้อยแล้ว ไม่สามารถดูระบบดีแอลทีวีได้ ให้สันนิษฐานว่า กล่องรับสุญญาณนั้นไม่รองรับ การใช้งานเพื่อรับชม ระบบการจัดการศึกษาทางไกลผ่านดาวเทียม ระบบ DLTV

#### **ภาคผนวก ช่องทางการรับชม**

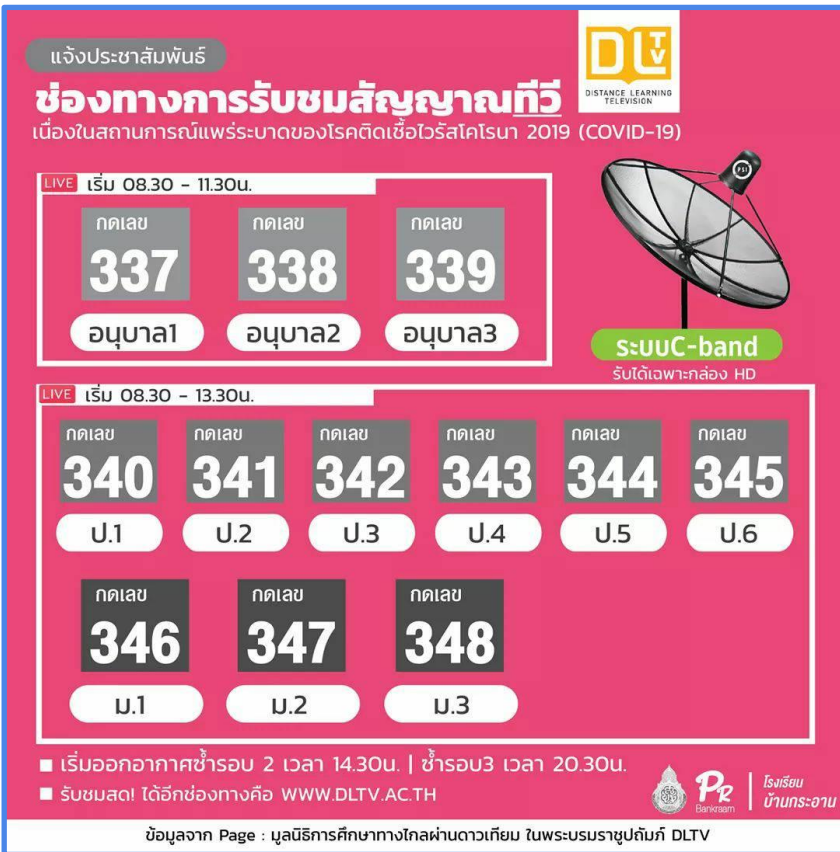

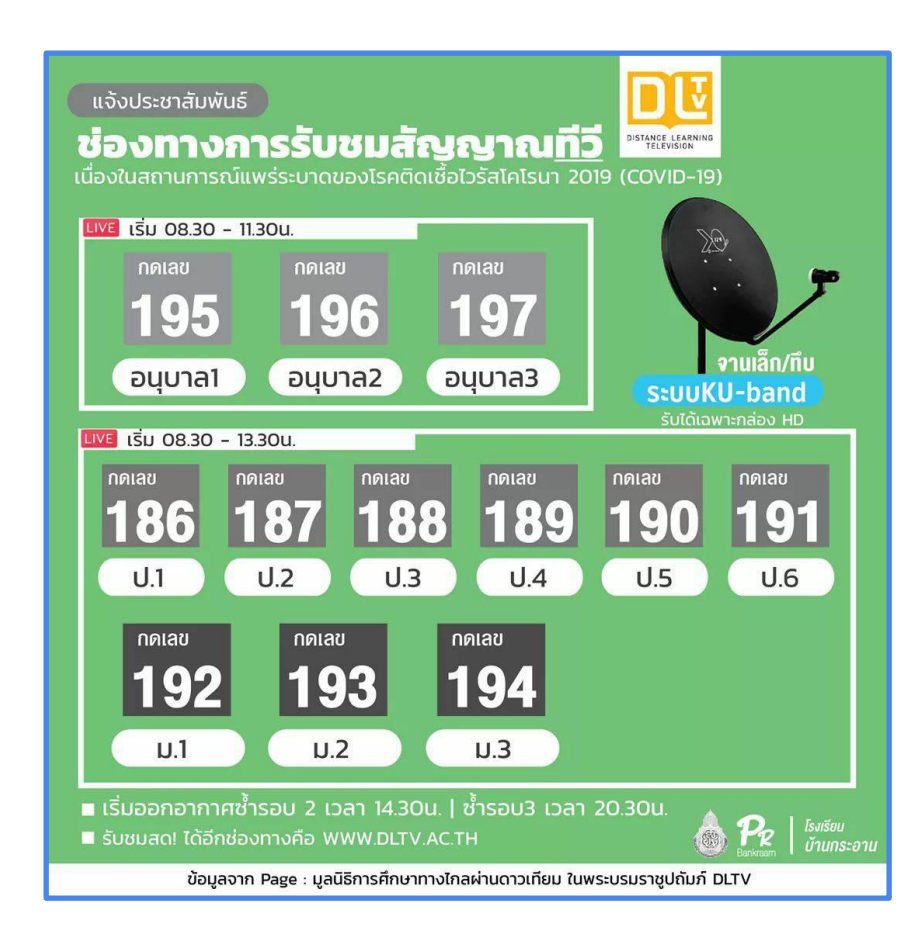

# ที่บ้านมีจานทึบ จานทรู จะต้องดูช่องอะไร? ้ช่องทางการรับชมผ่านทางจานในระบบ KU-BAND ทำได้ดังนี้

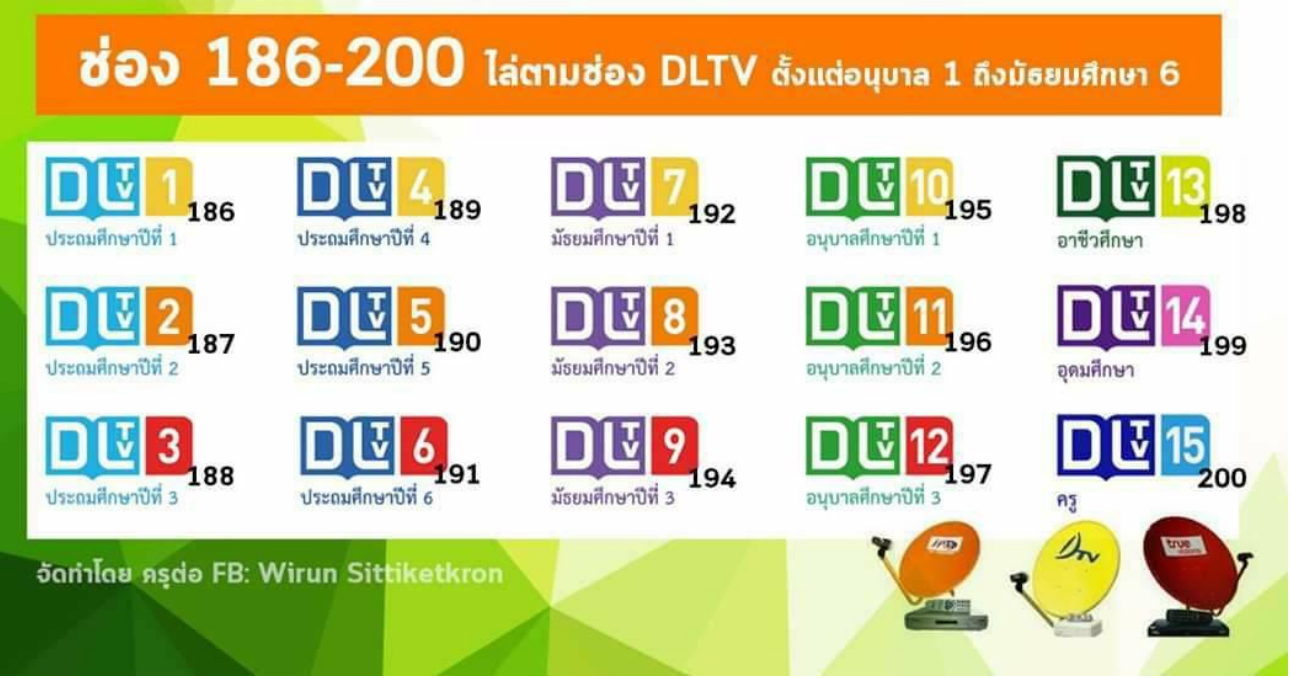

**ตัวอย่าง กล่อง C BAN**D **ที่สามารถรับสัญญาณ ปี DLTV ทีวีได้เนื่องจากสัญญาณถูกส่งในระบบ HD ดิจิตอล เรียกง่ายๆว่ากล่องทีวีดิจิตอล** 

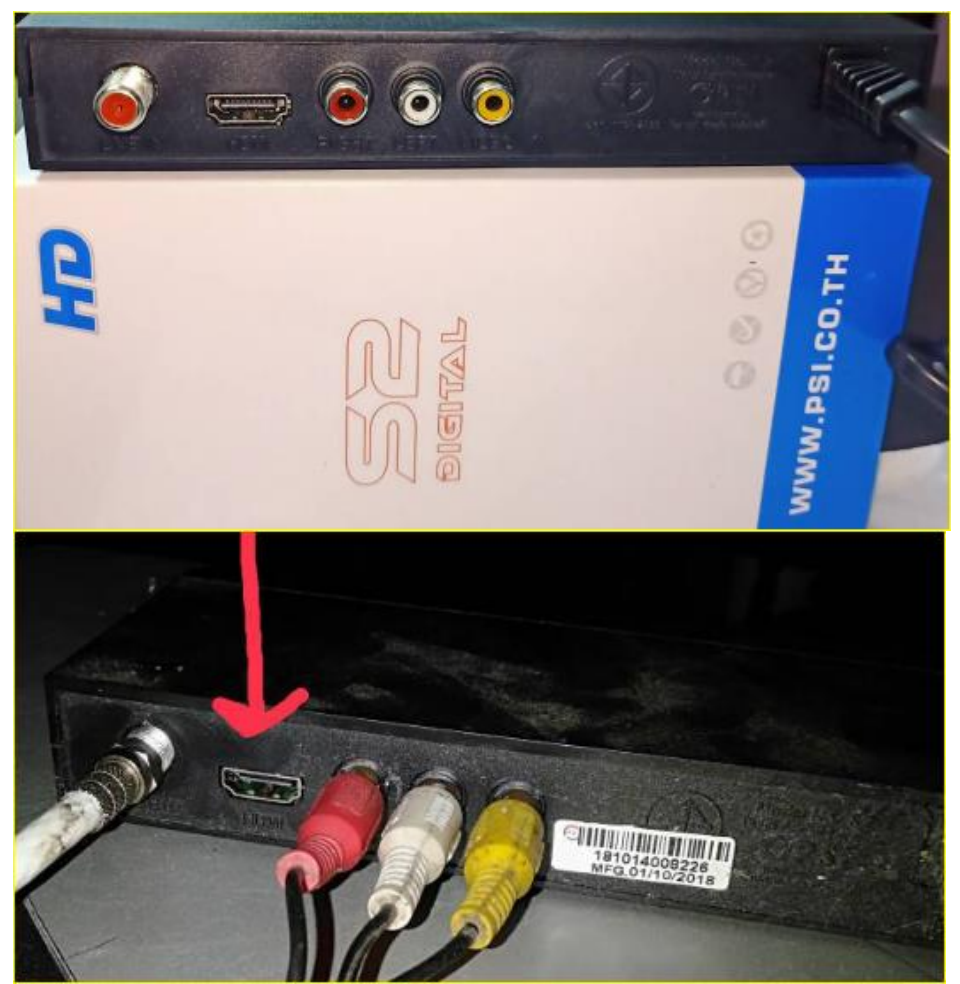

**ตัวอย่าง กล่องรับสัญญาณที่ ไม่สามารถดูระบบ DLTV ได้** 

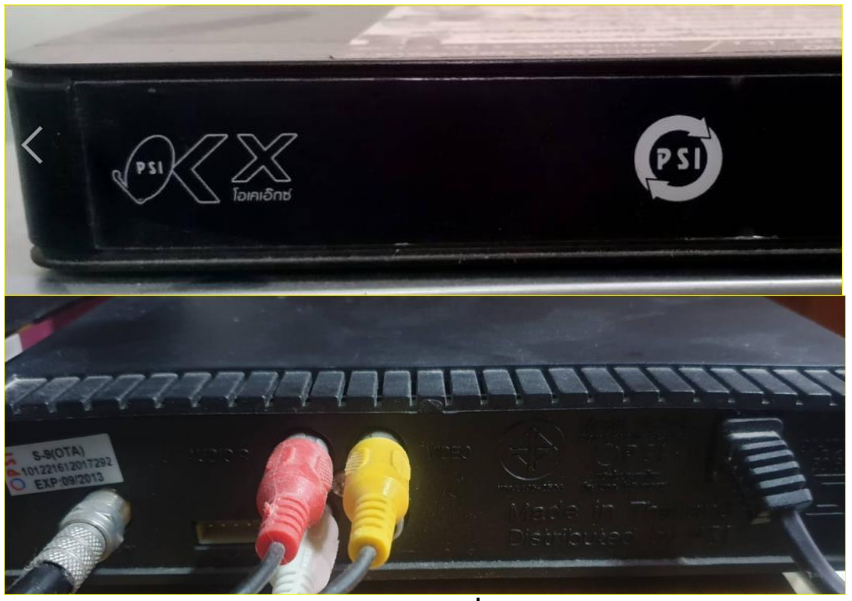

**ช่องทางการรับชมระบบทีวีดิจิตอลเพื่อการศึกษา DLTV**

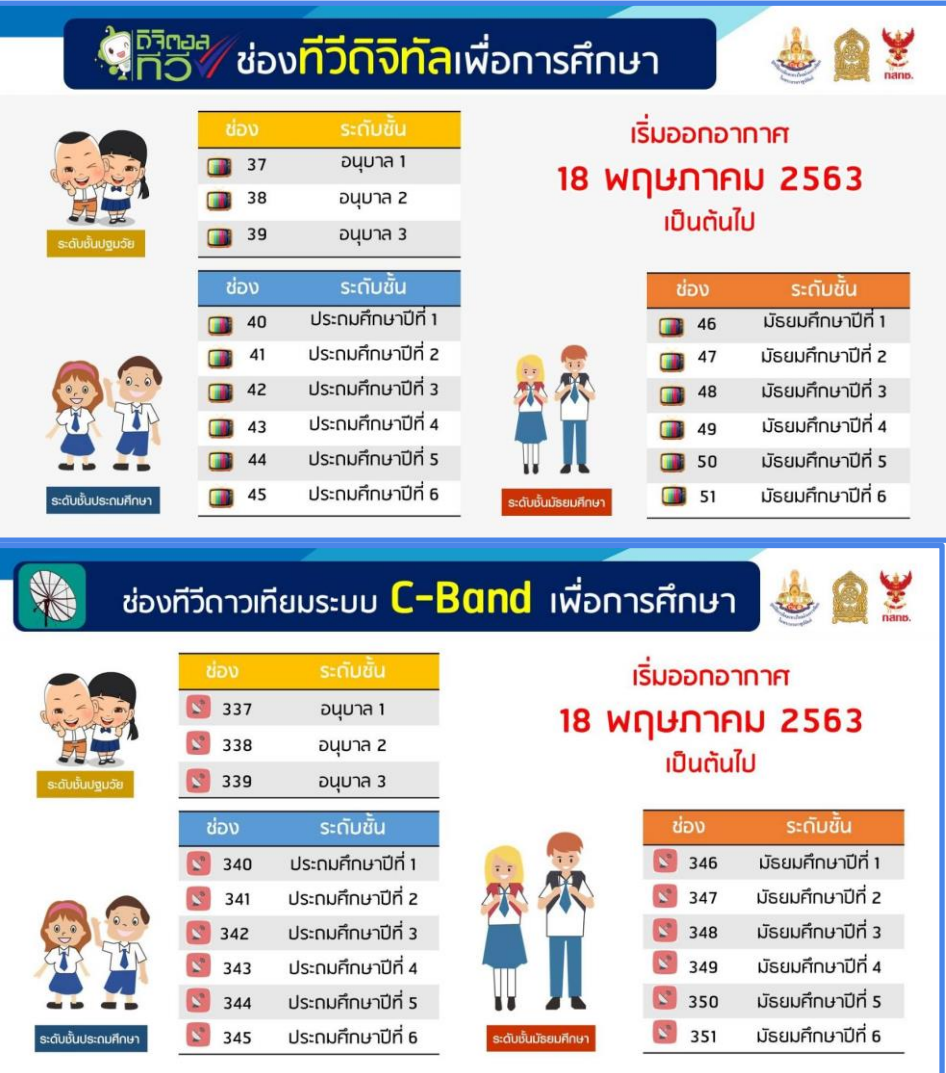

### **แนวทางแก้ปัญหา**

**จานตะแกรง C BAND กล่อง SD ที่ยังไม่สามารถดูระบบ DLTV** 

**ได้และเป็นระบบกล่องรับสัญญาณแบบเก่า SD (กล่องรุ่นเก่าที่ไม่มีช่องเสียบสาย HDMI) รอคำชี้แจง จาก กสทช. ก่อน ตอนนี้สามารถรับชมได้เฉพาะในระบบกล่องดิจิตอล HD**